## Procedure to check the Plagiarism / Self-Plagiarism in Publication, Synopsis & Thesis:

- All Anna university recognized supervisors are eligible to obtain login credentials in Urkund (Ouriginal) to check for similarities in their scholarly publications, synopses, and theses.
- The document to be checked for similarity should be uploaded to the Urkund software using the supervisor's login credentials.

Link to urkund login page: <a href="https://cfr.annauniv.edu/annasup/login.php">https://cfr.annauniv.edu/annasup/login.php</a>

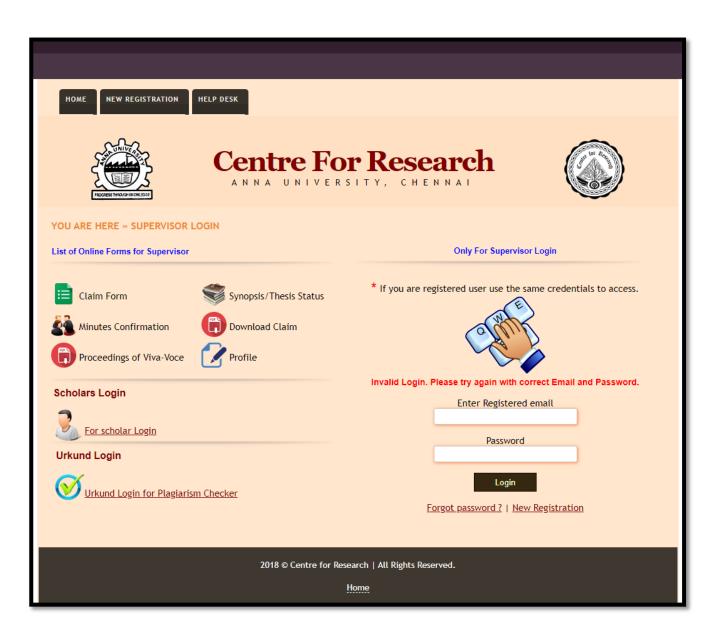

Link to the instructions for recognized supervisors (for creation of urkund login): <a href="https://cfr.annauniv.edu/annasup/urkund-instructions.php">https://cfr.annauniv.edu/annasup/urkund-instructions.php</a>

HOME

NEW REGISTRATION

HELP DESK

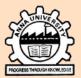

## Centre For Research

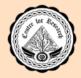

YOU ARE HERE » INSTRUCTIONS

## Instruction for Recognized Supervisors (For Creation of Urkund Login)

- → The Registered supervisors of Anna University, Chennai who have not got URKUND credentials for plagiarism check are requested to send request email to sarolib@annauniv.edu (Contact 044-22358069 for any issues in creation of Urkund Login) with the following information
  - a. Supervisor Name
  - b. Supervisor Recognition No.(provided by CFR Anna University Chennai)
  - c. Supervisor Email Id
  - d. Supervisor Department and Faculty
  - e. Supervisor Institution.
- → Please read Anna University Ph.D. regulations and its related amendments available in Centre for Research website.
- → For general queries please contact Office of Centre for Research, Ph: 044-2235 7354.
- → Use personal mail-ids (Example: Gmail, Yahoo.etc.,) for registration.
- → If you already have an Urkund login, please ignore this.

2018 © Centre for Research | All Rights Reserved.

Home

а